# **QMON II**

**Software by**

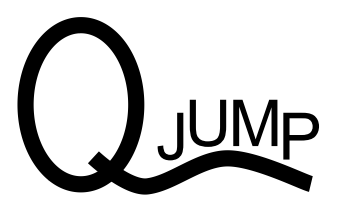

COPYRIGHT TONY TEBBY AND JAN JONES 1985. ALL RIGHTS RESERVED. UNAUTHORISED COPYING, HIRING, LENDING OR SALE AND REPURCHASE PROHIBITED. QL, QDOS AND SUPERBASIC ARE TRADEMARKS OF SINCLAIR RESEARCH LTD.

# **Contents**

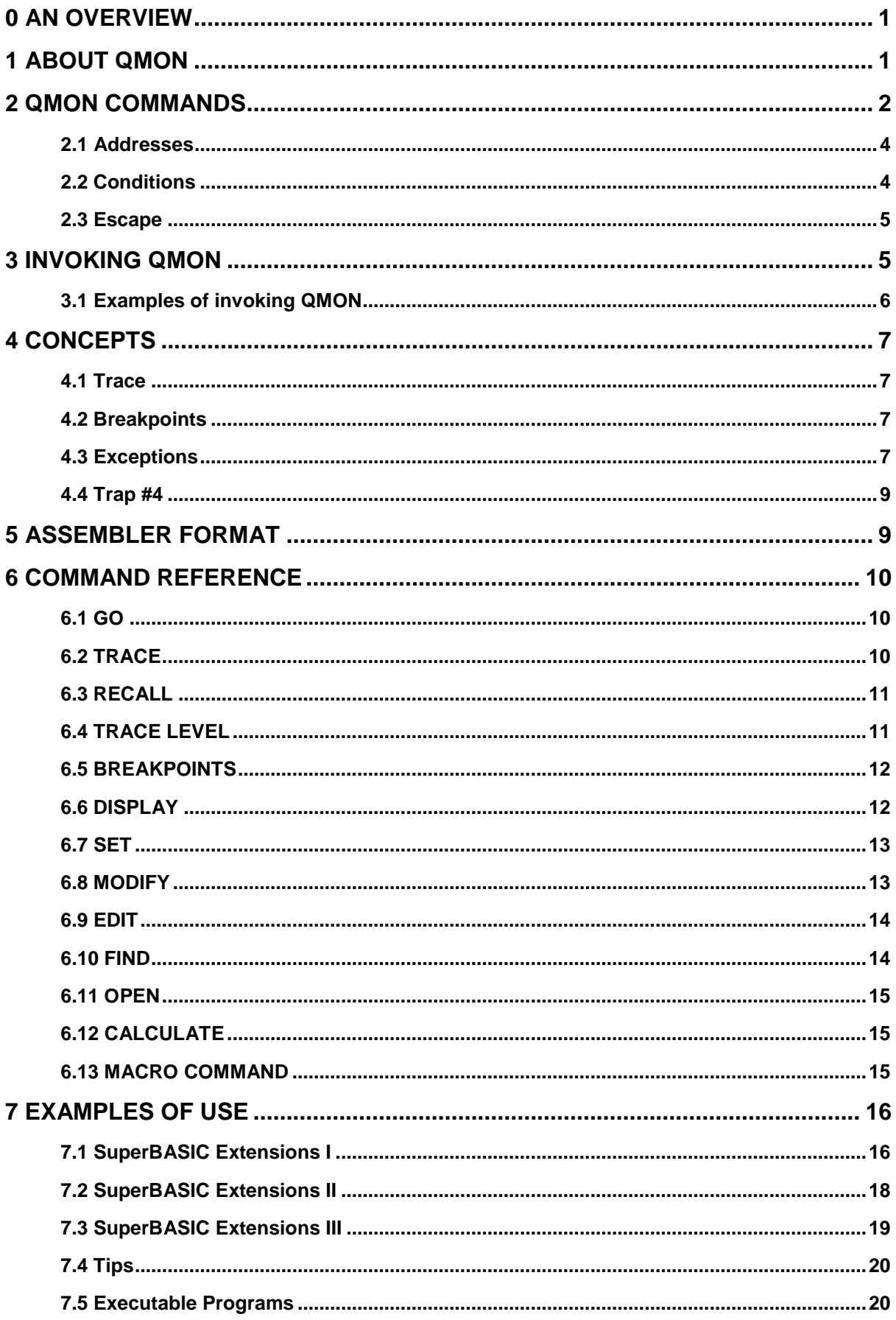

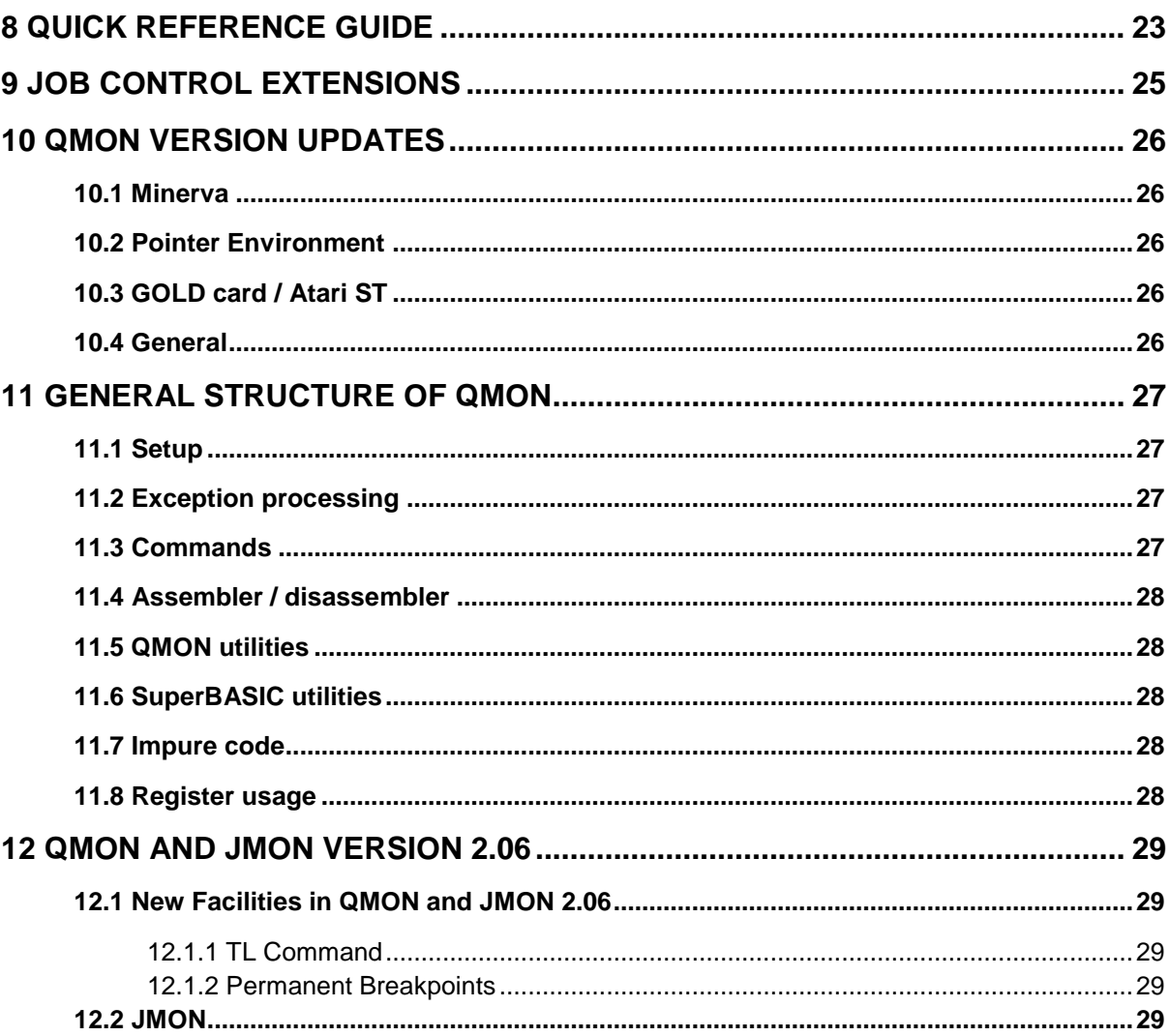

# <span id="page-3-0"></span>**0 An Overview**

QMON II is a low level monitor/debugger designed specifically for the QL and its operating system QDOS. It is ideally suited to the task of checking and debugging assembly language programs, and extensions to the SuperBASIC interpreter. Even if you already have a monitor/debugger for your QL, QMON II will provide extra assembly language programming power. QMON can also be used to monitor programs written in high level languages.

QMON is designed to integrate into the QDOS environment. This makes it possible to monitor just one job in the QL, or all the jobs that are executing. While tracing a job, QMON will normally skip the entries into QDOS, but it can trace right through QDOS. QMON does not interfere with QDOS so it is entirely feasible to examine one job in the QL, while other jobs continue unimpeded.

QMON has an extensive range of facilities including a window based memory editor, singleand multi- stepping, tracing and back-tracing with fixed and conditional breakpoints, as well as a macro command facility for tracing and patching, together with an unusually powerful set of commands for examining and altering machine code and data.

Despite its wide range of facilities QMON is very compact. The program includes a complete MC68008 single line assembler, editor and disassembler, occupies only 11k bytes, while a reduced version is included which takes 5k bytes.

# <span id="page-3-1"></span>**1 About QMON**

QMON is a tool to assist software developers. It is not intended as an aid to pirating other people's software or circumventing any of the mechanisms for protecting software. For this reason, there are some facilities, which could have been included, which have been omitted. This should not affect the use of QMON for legitimate purposes.

QMON is supplied on a Microdrive cartridge or floppy disk with a number of files:

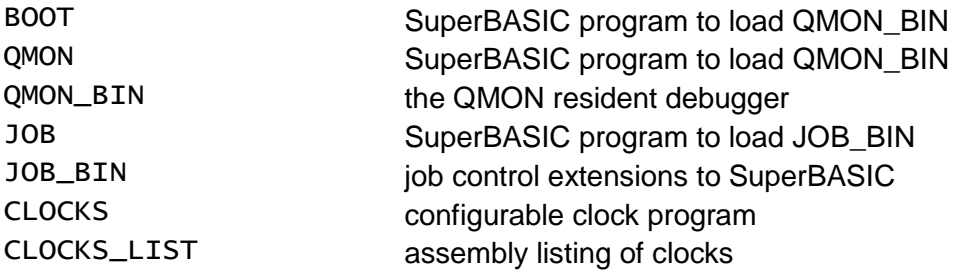

The job control extensions and the configurable clock are supplied primarily as examples for learning to use QMON. But the job control extensions are also valuable for program development. Before going any further please make a backup copy of the disk or cartridge, using WCOPY or similar (or our Transfer Utility!). Archive the original and use only the backup. This program is protected by international copyright law - do not break it.If we have anything to add to the manual, we will put a Quill UPDATES\_DOC on the medium.

# <span id="page-4-0"></span>**2 QMON Commands**

Commands may be in either upper or lower case. In general a command consists of a one or two letter abbreviation, followed by an optional channel number (which specifies where the output, if any, from the command will be sent) and some parameters separated by spaces:

 D1 28000 10 Display on channel 1 from address 28000 10 (hex) bytes In most cases, most or all of the parameters are optional. Thus, after the example above, new defaults for the display command are set so that:

> D1 has the same effect as D1 28010 10

Display on channel 1 from next address the same number

Note that, in QMON commands, a number is assumed to be hexadecimal to make the handling of data structures simpler, while the assembler assumes that a number is decimal. This is Motorola standard and it avoids confusion between, for example, register D2 and the address \$D2. Throughout, QMON will accept hexadecimal numbers starting with \$ (e.g. \$28000, the system variable base) and decimal numbers starting with & (e.g. &131072, the base address of the screen). The command handling of QMON will accept simple arithmetic expressions in both hexadecimal and decimal, and there is a command to calculate the value of an expression and print it in both (unsigned) decimal and (unsigned) hexadecimal.

In this document, the parts of commands which are printed in upper case are the actual characters typed, those parts in lower case are symbolic while square brackets ([...]) are used to denote optional parameters. A lower case 'c' is used to denote the optional channel number.

<ESC> denotes the key marked ESC, <ENTER> denotes the key marked ENTER and <CTRL> denotes the key marked CTRL.

<ENTER> will cause a line to be actioned, while <ESC> and the up and down arrows will abandon the current line.

When typing commands, errors may be corrected in the same way as for the standard line editing on the QL. The left and right arrows move the cursor, while in conjunction with <CTRL> they delete characters.

#### **Execution (GO, TRACE and QUICK TRACE)**

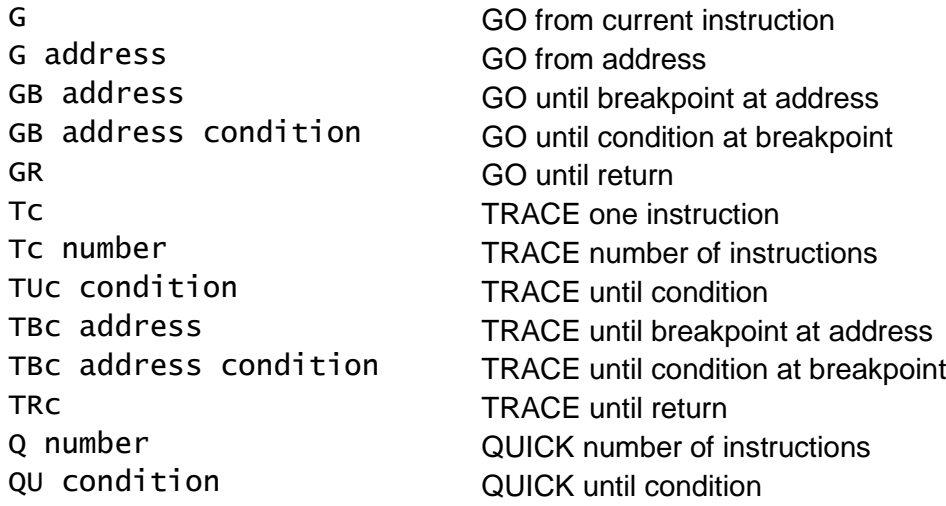

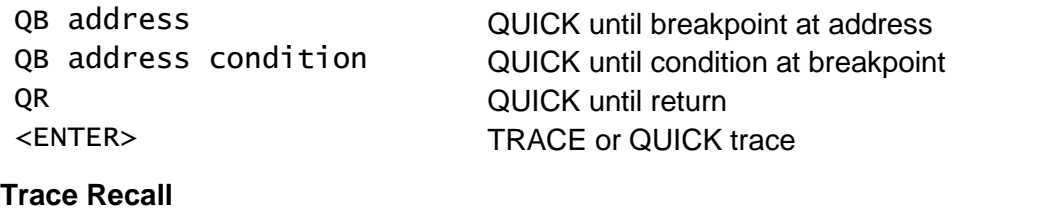

RS number creates buffer for number of steps RC recall last step <ENTER>
recall previous step

#### **Trace Level**

## LU traces user mode code only, GOes when trace enters a trap (default) LS traces supervisor mode code as well as user mode code

#### **Breakpoint Control**

## B [addresses] toggle breakpoint(s) and list them BC clear all breakpoints

#### **Display Registers or Memory**

DRC display registers <ENTER> continue display

Dc [address [number]] display memory (in hex and ASCII) DIC [address [number] display instructions in memory

#### **Set Registers or Memory**

SB address byte set byte in memory SW address word set word in memory SL address long\_word set long word in memory<br>SDN value<br>set data register SAn value set address register SSP value set appropriate stack pointer SUSP value set USP (user stack pointer) SPC value set PC (program counter)

#### **Modify Memory**

#### **Edit Memory**

Ec [address] edit memory

#### **Find in Memory**

set data register SSSP value<br>SSR value set SSP (supervisor stack pointer)<br>SSR value set SR (status register)

MBc [address] modify memory in bytes MWC [address] modify memory in words MLc [address] modify memory in long words MIc [address] modify instructions in memory

F value [range] find a matching string of bytes. F 'string' [range] find a matching string of characters

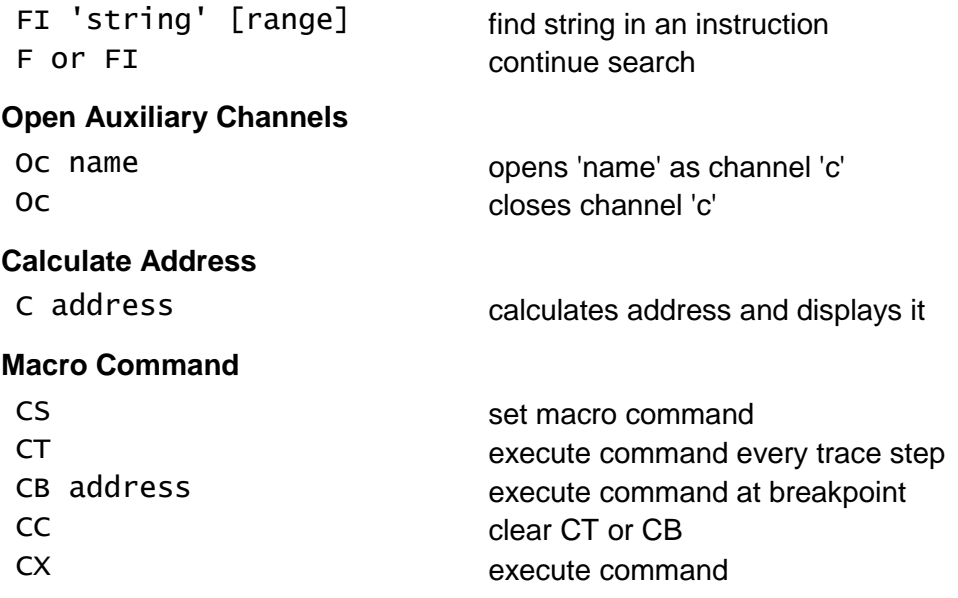

## <span id="page-6-0"></span>**2.1 Addresses**

Addresses (and most other values) may be given as a simple expression followed by an index. The expression must only include addition and subtraction, and the index may be one or more registers. All 32 bits of a register are used in calculating an address. The are some special addresses which may be used in the expression:

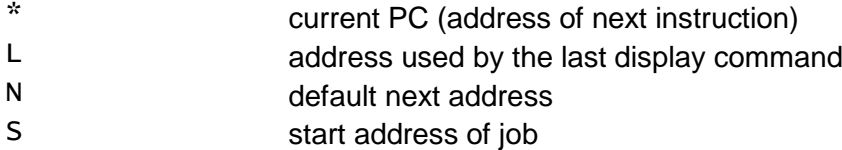

The 'last address' is set by the display (D and DI) commands, modify (MB, MW, ML and MI) commands, and edit (E) command, the 'next address' is set by the find (F and FI) commands as well as by the display (D and DI) and modify (MB, MW, ML and MI) commands.

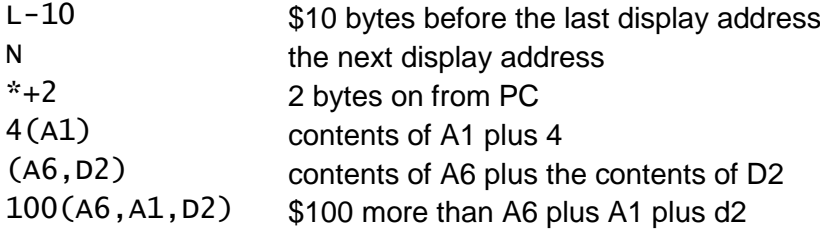

## <span id="page-6-1"></span>**2.2 Conditions**

A number of the execution control commands (GO, TRACE and QUICK) use a condition to determine whether to stop execution. The condition is of the form 'register=value' or 'address=value'. The value is assumed to be a word unless it is followed by '.B' for a byte, '.W' for a word or '.L' for a long word. The '=' may be replaced by a '<' for a less than condition, or '>' for a greater than condition. This condition is checked after every instruction during TRACE, or, if there is a temporary breakpoint, the condition is checked at the conditional breakpoint.

## <span id="page-7-0"></span>**2.3 Escape**

While tracing and while displaying memory, QMON checks the ESC key. If the key is found to be depressed, the command is terminated.

To ensure that the ESC key is detected, it should be held down until the trace or display stops.

ESC is also used to terminate MODIFY sequences, or to cancel command which has not yet been ENTERed.

# <span id="page-7-1"></span>**3 Invoking QMON**

QMON will be most effective if the QL is running in 4 colour mode as it will be possible to display more information than in the 8 colour mode.

QMON is a resident debugger and may be loaded into the QL without having any effect on the operation of the QL. QMON becomes active when invoked from SuperBASIC and remains active until the QL is reset or the job for which QMON was invoked is removed from the QL.

The QMON cartridge or diskette has a boot file and if this is in drive 1 when the QL is reset, QMON will be automatically loaded. Otherwise QMON may loaded by putting the cartridge or diskette in drive 1 and typing:

```
 LRUN "FLP1_QMON" (or LRUN "MDV1_QMON") or LRESPR "QMON_BIN")
```
QMON may now be invoked for job 0 (the SuperBASIC interpreter) by typing:

**OMON** 

This will produce the prompt 'Qmon>' in window zero. All the QMON commands may now be used. To allow the BASIC interpreter to continue the simple command 'g' (GO) should be used.

```
 QMON (invoke QMON)
 Qmon> D 28000 (display the first few system vars)
 28000 D254 0000 0002 8E00 0000 00FC 0002 9800 .T..........
28010 0003 CA00 0003 DC00 0000 0000 0003 DC00 ...........
 28020 0004 0000 0000 0000 0000 0000 0000 212B ............
 28030 0000 0000 00C0 0001 0000 0000 0000 2CF8 ............
Omega > G (GO)
```
The input and output of QMON will usually share the screen channels of the SuperBASIC interpreter. Other screen channels may be used for both input and output, and other devices (such as a printer or a file on a microdrive or diskette) may be used for displaying memory, or trace output. As the channels are usually shared with SuperBASIC, there may be some conflict. This is reduced by suspending SuperBASIC. SuperBASIC may be released using the normal CTRL SPACE keystroke, and may be suspended with the QMON\_W command. The QMON W command has no other effect.

QMON recognises 4 channels. There is a primary channel which is used for all commands, and it is in this channel that QMON will produce the register display at a breakpoint or other exception. It is also the default channel used for memory displays, etc. Each job monitored

by QMON has its own primary channel. The other three channels (1 to 3) are shared by all jobs being monitored and are used for displaying memory, or for listing the short trace.

QMON by default will trace job 0 (the BASIC interpreter) in channel #0 of the SuperBASIC interpreter. If another job is to be traced, then its default primary channel will be #1.

The primary channel for QMON may be either a normal CONsole window of it may be a special transient window. The transient window appears when QMON is entered to write something to the window, the area of the screen occupied by the window having been saved in the heap. When QMON is left by an execution command (GO or TRACE), then the original contents of the screen are restored. There are 5 five-line transient windows spaced down the screen: window 0 is at the top, while window 4 is at the bottom. In order to be able to get a reasonable amount of information displayed in the transient window, the display mode is set to 512 pixel mode while a transient window is visible. QMON may be invoked for a job already executing in the QL, or it may load and start a job itself.

The command to invoke QMON has a number of forms:

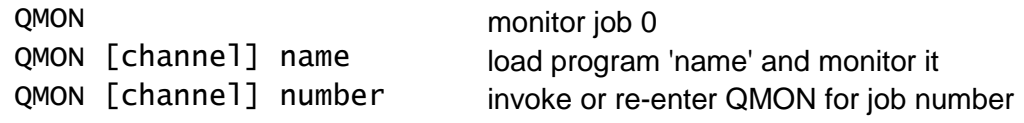

The channel may be omitted, in which case, if this is the first time QMON has been invoked for the job, the default primary channel will be used, otherwise the previously used primary channel will be used.

The channel or device must be a CON device. There are three ways in which the channel may be specified:

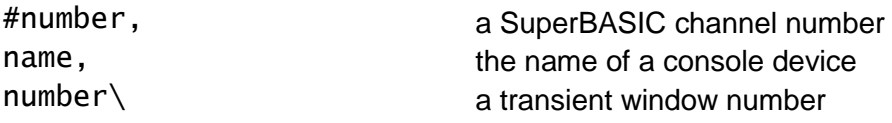

The job number may be found using the JOBS command in the job control extensions provided with QMON. However a good guess would be that the job number will be 1 if it is the only job other than the SuperBASIC interpreter.

## <span id="page-8-0"></span>**3.1 Examples of invoking QMON**

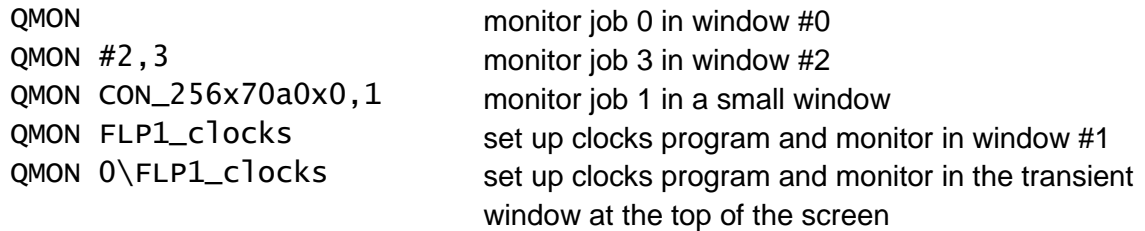

If QMON has already been invoked for a job and that job creates a daughter job, then the daughter job will share the QMON working area with the parent until QMON is invoked for the daughter

# <span id="page-9-0"></span>**4 Concepts**

## <span id="page-9-1"></span>**4.1 Trace**

Instructions executed by the MC68008 microprocessor in the QL are traced by QMON using the built-in trace facility in the processor. If the trace flag is set, then every time the processor executes an instruction, QMON is called by QDOS. The trace flag is in the status register and is maintained by QDOS for each job. It is therefore possible to trace some jobs in the QL while others continue to run quite normally.

QMON has two trace modes: in the normal trace mode the next instruction to be executed is written to the trace window after every step while in the 'quick trace' mode there is no visible sign that an instruction has been executed. In both modes, however, the conditions that govern the termination of the trace are checked every step. These conditions are one or more of

- a count of instructions executed.
- a check on a register or memory value,
- one or more breakpoints.

## <span id="page-9-2"></span>**4.2 Breakpoints**

A breakpoint is an address which is stored in QMON. The job being monitored by QMON will be stopped when the address of the next instruction to be executed is the same as the address of one of the breakpoints.

QMON handles up to six normal breakpoints as well as one special command breakpoint and one temporary breakpoint.

Breakpoints are handled in two ways in QMON. The first way is used with the 'GO' commands. For each breakpoint the first (or only) two bytes of the instruction are saved in the QMON working area for the job, and the illegal instruction '\$4AFB' is substituted. To ensure that the first instruction after a 'GO' command is actually executed, even if it is a breakpoint, QMON does one invisible trace step before the breakpoints are actually set.

This mechanism will clearly not work if the code being executed is in read only memory and cannot be changed. The 'TRACE' commands use a different mechanism: the code is not modified to mark breakpoints, but the breakpoint list is checked after every step to see if the address of the next instruction is the same as one of the breakpoints. Whereas setting a breakpoint for a 'GO' command does not influence the speed of execution of a job (until it actually stops!), even 'quick trace' can slow down the execution of a job by a factor of 50.

#### <span id="page-9-3"></span>**4.3 Exceptions**

The MC68008 processor has two modes of operation, user mode and supervisor mode. Applications programs execute their own instructions in user mode, while 'privileged' code (e.g. the operating system functions) execute in supervisor mode. Code executing in supervisor mode has its own stack (the supervisor stack) and so QDOS extends the concept of privilege to mean that a job executing in supervisor mode cannot be interrupted by the scheduler to allow another job to execute. This means that there need only be one

supervisor stack for all jobs resulting in a considerable reduction in overheads per job by comparison with other multi-tasking operating systems for the MC68000 type of processor.

The mode of operation of the MC68008 is changed to supervisor mode by an exception. Exceptions range from the unpredictable (one of the external interrupts) through the accidental (e.g. illegal instruction) to the controlled (e.g. the trap instructions). QDOS itself is entered by trap instructions and so executes in supervisor mode. QMON is also entered by exceptions and so it, too, executes in supervisor mode. It does not, therefore, use or modify any of the user stack of any job being monitored. However, to allow the QL to continue running other jobs while one is being monitored, QMON reverts to the job's own mode while it is idling waiting for input or output. If QMON is idling in supervisor mode the cursor will not be flashing.

It will not usually be necessary to trace the execution of QDOS traps, so provision is made in QMON to detect a change to supervisor mode during trace and 'GO' automatically. As the status register will now be saved with the trace flag set, when QDOS returns control to the to the application code, the trace will be restored. Unfortunately, the trace will not be activated until one instruction after the trap.

There should rarely be any need to trace supervisor mode code, but if this is to be done then the trace level may be set to supervisor. While QMON is monitoring supervisor mode code, no attempt should be made to display memory or to send trace output to one of the serial ports. The microdrives or floppy disks may, however, still be used. If QMON is being used to trace a QDOS entry, then a GO instruction will GO until the status register is restored on exit from QDOS.

The exception vector used by QDOS during IO subsystem retries is not defined. If you wish to breakpoint or trace the operation of a device driver when handling IO with non-zero timeout, then you should ensure that all jobs executing have had QMON invoked, or, preferably, that the SuperBASIC interpreter is the only job executing.

When QMON is invoked, it creates an exception redirection vector so that QDOS will pass control to QMON when certain exceptions occur. If a job already has an exception vector set up (e.g. to action divide checks) then not all of the QMON exceptions will be redirected. In some cases, if the pointer in the vector does not point directly to an RTE (return from exception) instruction, then the original pointer will be copied into the new vector.

Exceptions not in the following list are irrelevant to the QL and are neither actioned by QDOS nor redirected.

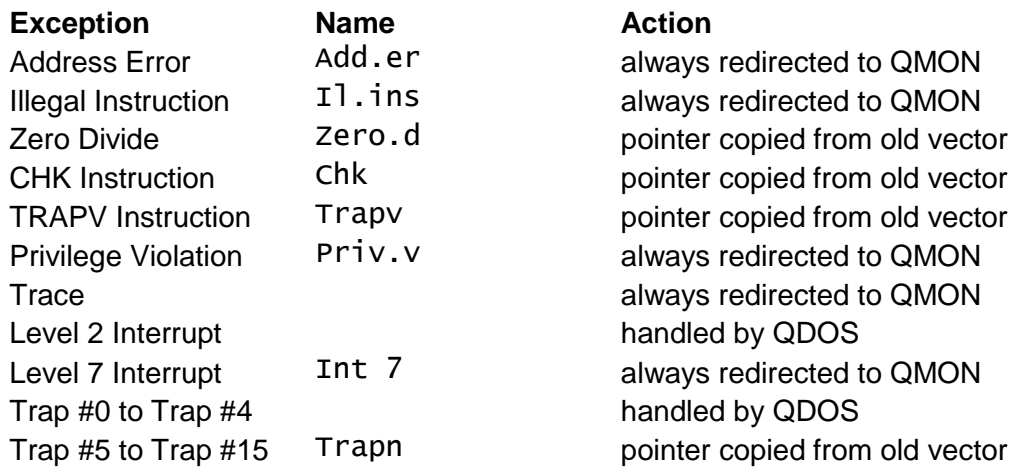

When QMON is entered by one of these exceptions, the exception name is written to the primary channel, followed by a register display. If the entry was at a breakpoint, then 'At brp' is written instead of 'Il.ins'

## <span id="page-11-0"></span>**4.4 Trap #4**

Execution of a Trap #4 causes problems for a QDOS monitor. If the monitor uses any IO operation after a Trap #4 and before the following #2 or Trap #3, then the action of the Trap #4 will be transferred to the monitor with unpredictable results. For this reason an attempt to trace past a Trap #4 will cause the monitor to enter quick trace mode until the following Trap #2 or Trap #3 has been executed. Ideally the trace level should be set to user. There should be no breakpoints in between the Traps. When single stepping, if the next instruction is a Trap #4, then 'T' should be safe, but 'G' should only be used if it is essential to monitor the execution of the instructions between the Trap #4 and the following Trap #2 or Trap #3.

# <span id="page-11-1"></span>**5 Assembler Format**

The assembler and disassembler use Motorola format instructions. The assembler will accept the general form of those instructions which have more than one particular form (e.g. ADD may be used in place of ADDI and ADDA). One limitation is that it is necessary to specify the length of a direct address (e.g. TST.B \$280E0.L or MOVE.L \$110.W,A2). The disassembler produces instructions in the particular form (e.g. ADDA or ADDI rather than ADD).

The assembler does not accept expressions. Hexadecimal values or addresses should be preceded by \$.

# <span id="page-12-0"></span>**6 Command Reference**

#### <span id="page-12-1"></span>**6.1 GO**

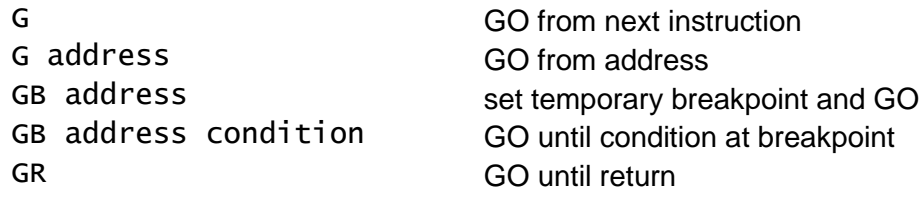

The GO instructions trace one step invisibly then set \$4AFB (illegal instruction) at each breakpoint, clear the trace flag and continue execution of the job being monitored. In all cases execution will cease if QMON is entered by an exception (other than a breakpoint) or at a normal breakpoint. In the case of GB with a condition, if the condition is not met at the temporary breakpoint, then execution will continue.

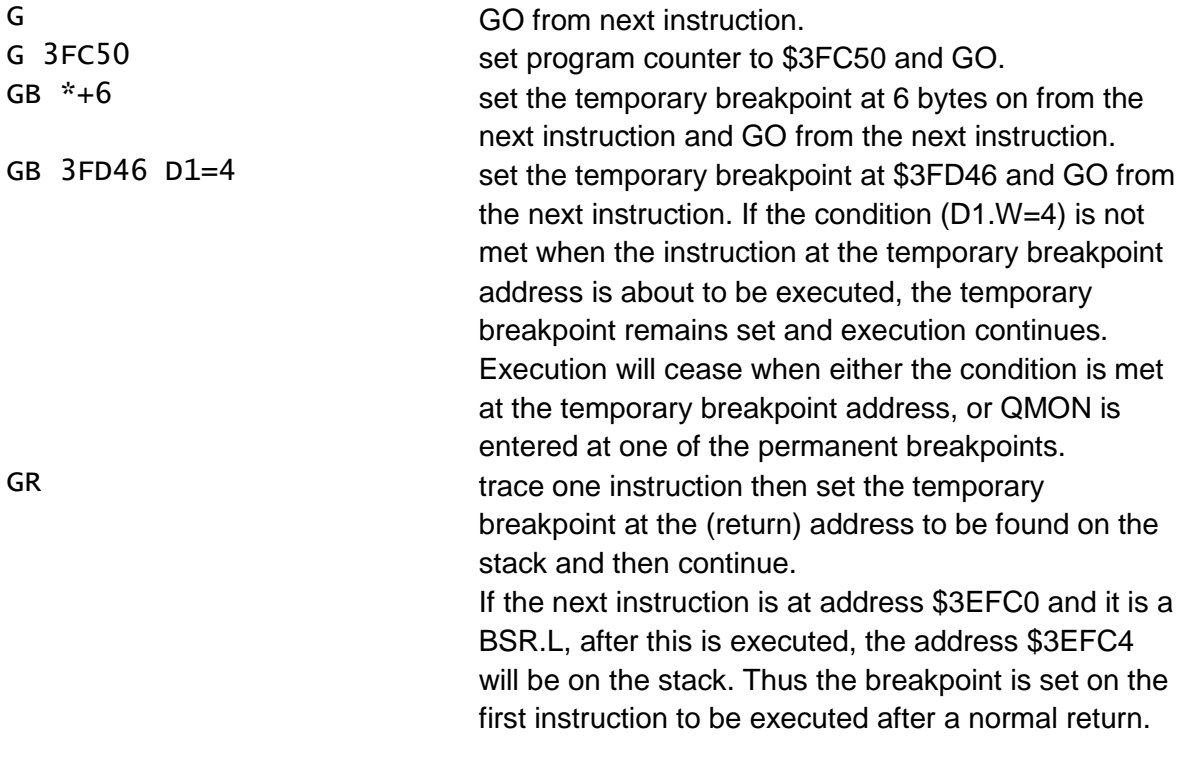

#### <span id="page-12-2"></span>**6.2 TRACE**

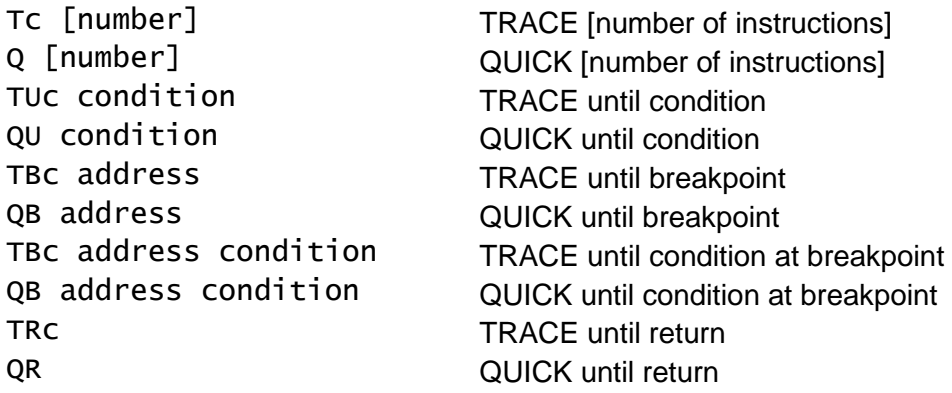

The TRACE instructions set the trace flag and execute the next instruction. If the command was TRACE rather than QUICK and there is more than one instruction to be traced, then the address of next instruction and the instruction itself are written to the channel 'c'. If 'c' is given, it should be in the range 1 to 3. TRACE and QUICK will continue until the trace count is exceeded, the next instruction is at a breakpoint, another exception occurs or the <ESC> is pressed.

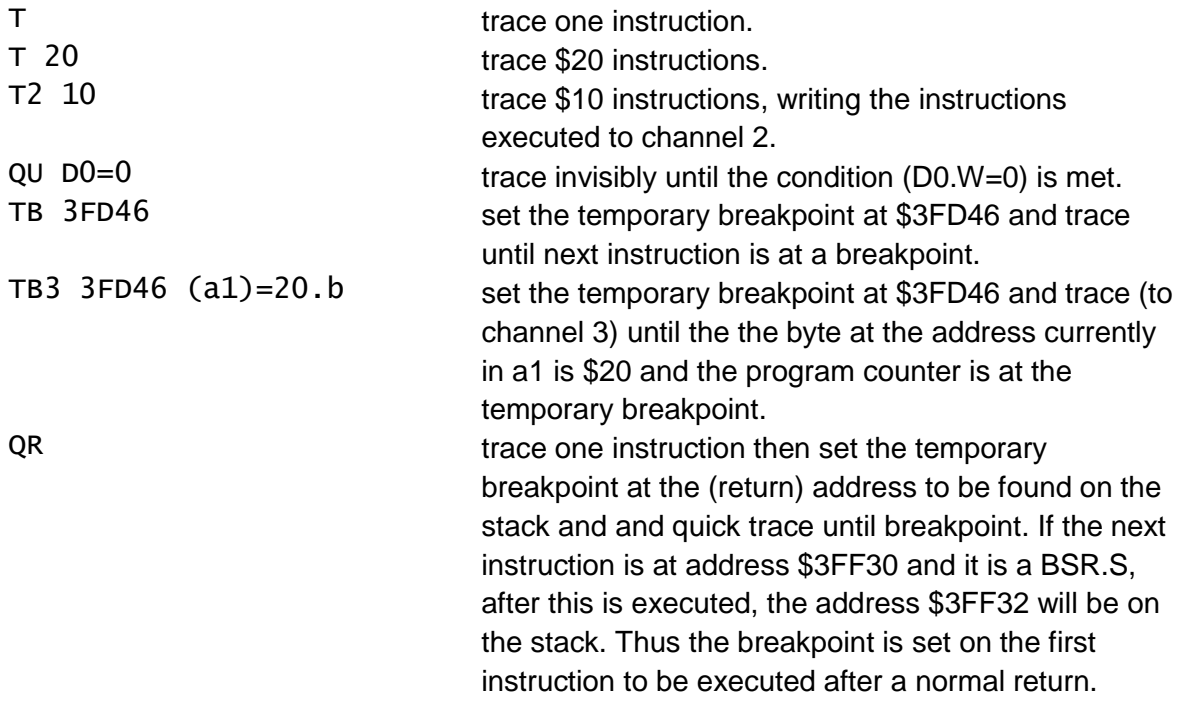

#### **Default Command**

If the previous command was a TRACE or GO command, then a blank line (just <ENTER>) is interpreted as trace one instruction.

#### <span id="page-13-0"></span>**6.3 RECALL**

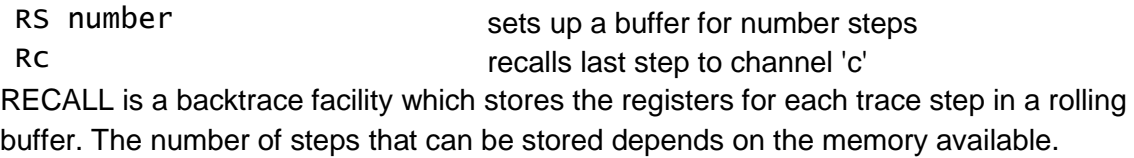

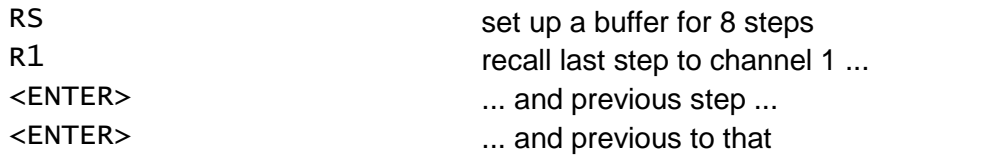

#### <span id="page-13-1"></span>**6.4 TRACE LEVEL**

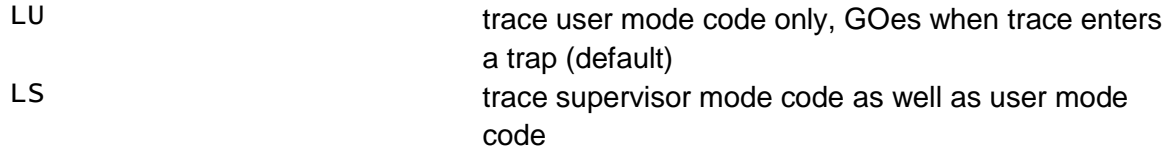

These two commands are used to specify whether QMON will trace the internal operations of QDOS (QDOS code executes in supervisor mode). By default the level is set to user

mode only. However, if an exception occurs which causes QMON to be entered in supervisor mode, then the level is automatically reset to supervisor mode.

Note that, if the level is set to user mode only, then when a trap instruction is traced, the instruction following the trap will not be traced unless it is at a breakpoint.

## <span id="page-14-0"></span>**6.5 BREAKPOINTS**

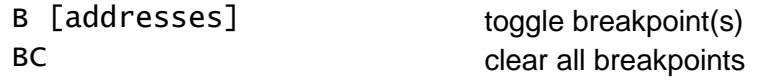

QMON can handle up to 7 permanent and one temporary breakpoints. The temporary breakpoints are set by some of the GO and TRACE commands and are cleared on completion of the command. 6 of the permanent set of breakpoints are 'toggled' by the 'B' command, or all of these are cleared by the BC command. At completion of the B command, the current set of permanent breakpoints is listed. 'Toggling' a breakpoint means setting the breakpoint if it is not already set, otherwise clearing it. The seventh permanent breakpoint is set by the CB (macro command on breakpoint) command.

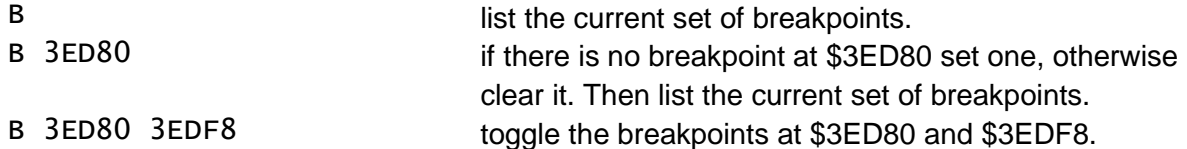

## <span id="page-14-1"></span>**6.6 DISPLAY**

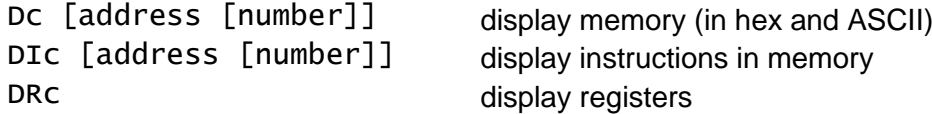

The display commands can all send their output to the auxiliary channel 'c'. If given 'c' should be in the range 1 to 3.

The format of these displays are quite different from each other.

The display memory command displays on each line:

- the start address of the line,
- or 16 bytes (depending on the window width) in HEX,
- the same bytes in ASCII if printable or else '.';

while the display instructions command displays on each line:

- the address of the instruction,
- the first 2 bytes of the instruction,
- the disassembled instruction.

The default number of lines for these is 16 or one less than the height of the display window, whichever is less. The default display address is updated to be the address after the end of the display.

The display registers command displays:

- the status register (in hex and the individual flags and the value of the interrupt mask)
- the alternative stack pointer, the values of the
- data registers and the 8 address registers,
- the next instruction in display instruction format.

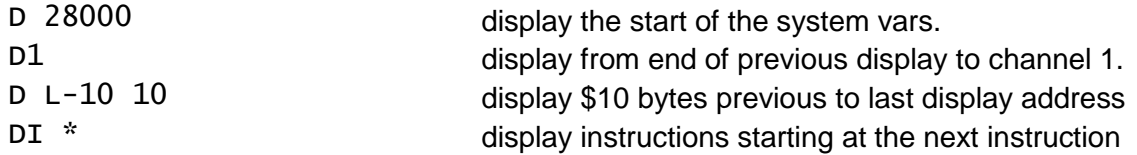

#### **Default Command**

If the previous command was a 'D' or 'DI' command, then a blank line is taken to be another 'D' or 'DI' command to the same channel, and displaying the same number of bytes or instructions, starting from the new default address.

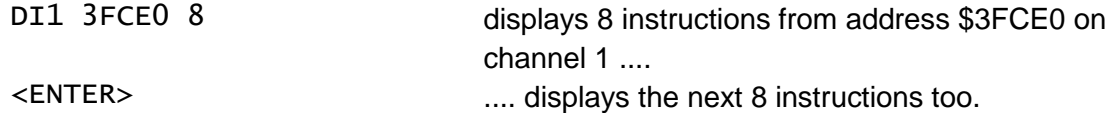

#### <span id="page-15-0"></span>**6.7 SET**

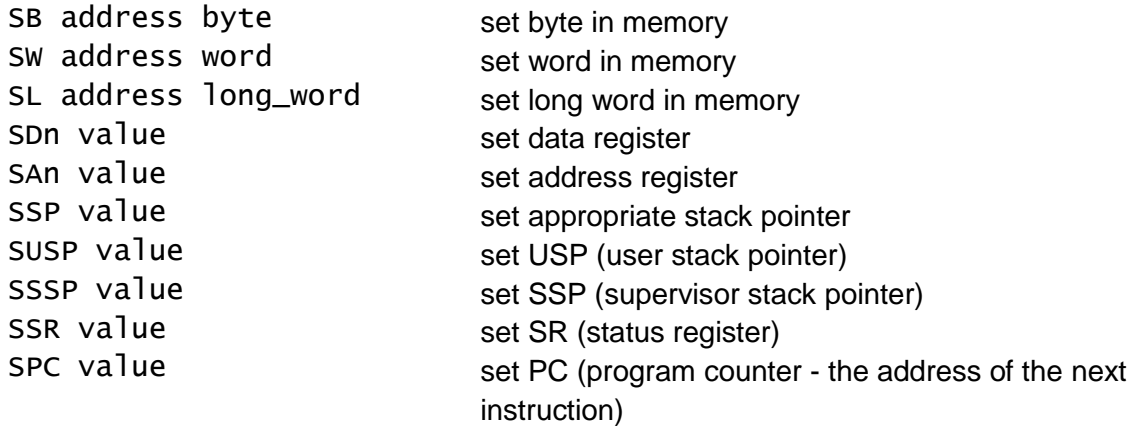

The SET commands set a single value.

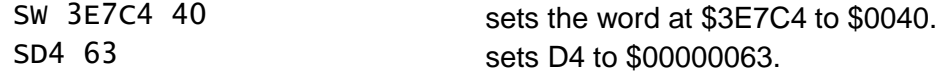

#### <span id="page-15-1"></span>**6.8 MODIFY**

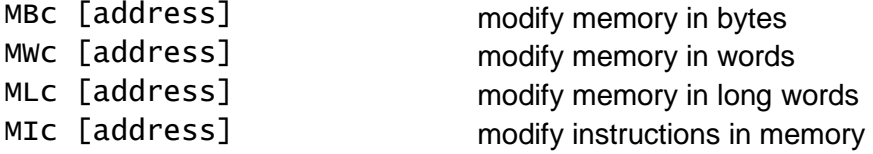

The modify commands start a dialogue in either the primary channel window, or in the auxiliary channel 'c' (in the range 1 to 3) which must be a CONsole channel. QMON writes out the address and the value or instruction at that address, and the user can

- press ENTER to leave the value or instruction unchanged,
- press UP ARROW to go back a byte, word (MW or MI) or long word
- press DOWN ARROW to go on a byte, word, long word or instruction
- press ESC to stop the dialogue,
- retype the value or instruction followed by enter
- or edit the instruction using cursor keys in the normal way.

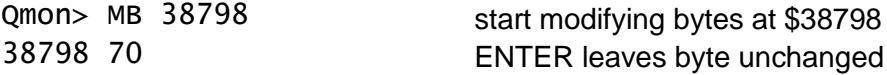

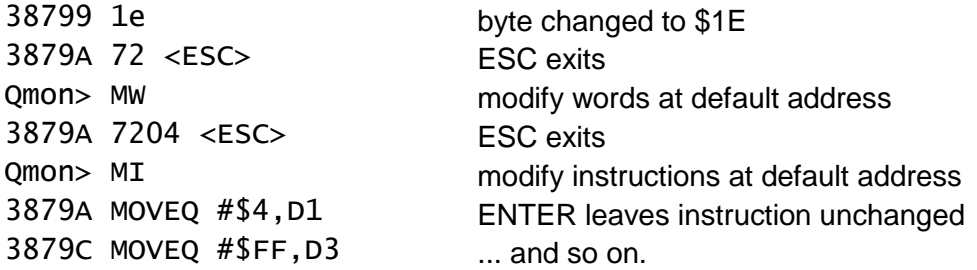

Because the up arrow moves back by one word in the MI command, this will tend to create spurious disassemblies when there are instructions which are more than a word long. Equally, this facility may be used to get the disassembler back into alignment if the MI command does not start on the first word of an instruction.

## <span id="page-16-0"></span>**6.9 EDIT**

Ec [address] edit memory in specified channel

This is a hexadecimal and character window based editor. Memory contents may be changed simply by overtyping with the new values. The memory display is similar to that produced by the display command with memory addresses, hexadecimal values and characters. The up, down, left and right keys are used to move the cursor, and <TABULATE> is used to move between the hexadecimal area and the character area. <ESC> exits from the editor.

## <span id="page-16-1"></span>**6.10 FIND**

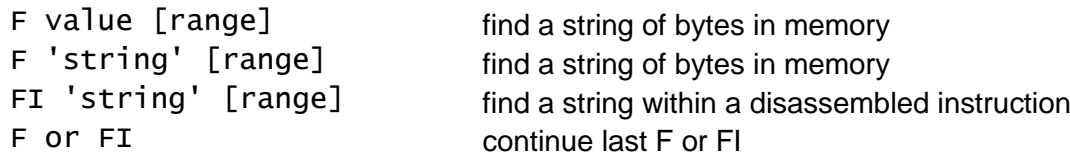

These commands search for strings of bytes or instructions. The default range for the search is from the base of the system variables up to the top of RAM. If a lower limit is given for the search range, then that default is reset, if both a lower limit and an upper limit are given then both defaults are reset. If no parameters are given then the previously specified parameter will be used, and the search will start one byte or one instruction beyond the last match found.

The display address will be set to the even address which comes 8 bytes before the match. This means that a D or DI command will display the context of the match, while a modify command will start well before the match.

The value should be specified in hexadecimal and should have not more than 64 digits (up to 32 bytes). Find string should be specified with a string of not more than 32 characters. Find Instruction should also be specified with a string of not more than 32 characters. The FI command scans the memory disassembling every word, each disassembled instruction is then searched for a matching string. This enables references to particular addresses to be found as well as searching for particular instruction formats. (Note that the disassembler uses hexadecimal notation and the particular forms of commands: ADDA, ADDI, etc.) As Finding an Instruction is very slow, the Find can be interrupted by pressing <ESC>.

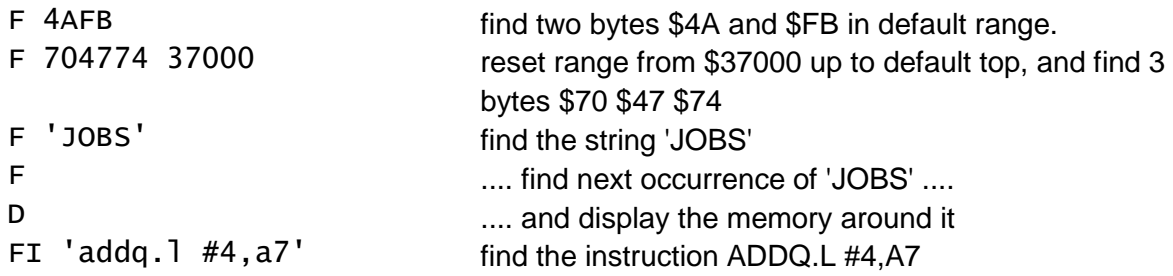

## <span id="page-17-0"></span>**6.11 OPEN**

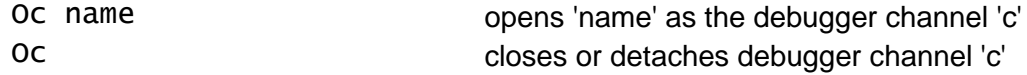

The first action of the open command is to close or detach the channel open already as channel 'c'. If the channel is 'owned' by QMON, then the channel is closed, but if the channel is 'owned' by the SuperBASIC interpreter, it is merely forgotten.

If no name is given, no new channel is opened. Otherwise, a new channel is opened to the device or file specified. 'c' must be in the range 1 to 3 and the channel thus opened may be used by trace, display or (if a CONsole) modify commands.

These auxiliary channels are shared by all jobs being monitored by QMON.

When first loaded QMON has channel 1 opened to BASIC #1 and channel 2 opened to BASIC #2.

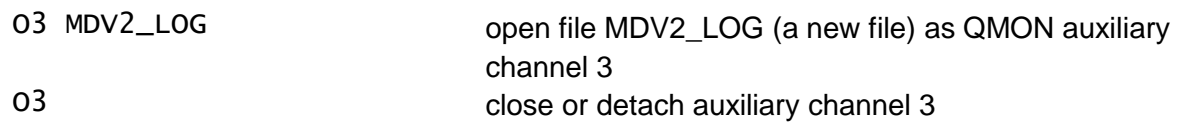

## <span id="page-17-1"></span>**6.12 CALCULATE**

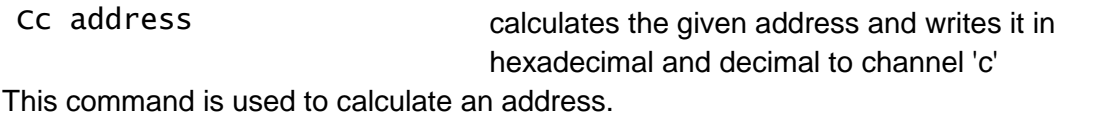

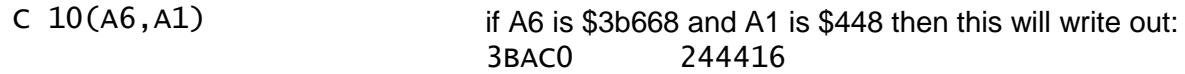

## <span id="page-17-2"></span>**6.13 MACRO COMMAND**

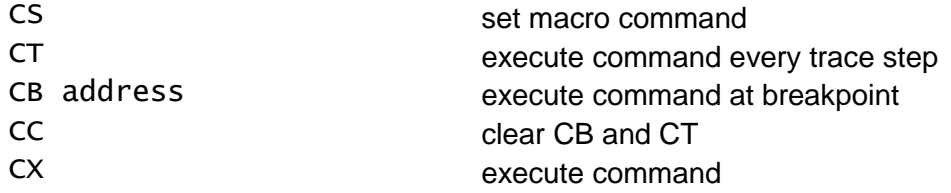

A macro command is a compound command which can be invoked directly, at a specified breakpoint or at every trace step. The command is set up by the CS command. It is a single line with one or more commands separated by the '\' symbol. The command may be used to expand the short trace produced by QMON, or to display memory contents or set memory locations or registers at a breakpoint. If a command is to be executed at a breakpoint, then, if execution of the job is required to continue, the last command on the line should be a GO or QUICK instruction as appropriate.

```
 Qmon> CS
> D1 (A1) 8 \ SSP -4(SP) \ SL (SP) (D0) \ G
 Qmon> CB 36786
 Qmon> G
```
Just before the instruction at the breakpoint \$36786 is executed, 8 bytes pointed to by A1 will be written to channel 1, then the stack pointer will be decremented by 4 and the contents of D0 put on the stack.

```
 Qmon> CS
> D3 (A1) 8 \ D3 38688 8
 Qmon> CT
 Qmon> TU D6>10
```
<span id="page-18-0"></span>Until D6 is greater than 10, at every step there is a partial memory display to channel 3.

# **7 EXAMPLES OF USE**

Note: press the ENTER key at the end of each command.

## <span id="page-18-1"></span>**7.1 SuperBASIC Extensions I**

To illustrate the use of QMON while developing extensions to the QL SuperBASIC, the JOBS procedure which is supplied with QMON will be examined.

This first example illustrates the use of QMON in 512 pixel (4 colour) mode. This is the preferred mode for QMON as colour is of little help while the advantage of 80 column output over 40 column is very great. The example SuperBASIC Extensions II illustrates the use of 256 pixel mode.

- RESET the QL.
- put QMON in drive 1 and press F1.

When the cursor appears QMON will be loaded but inactive. Before invoking QMON load the job control extensions and try out the JOBS command by typing

```
LRUN MDV1_JOB (Or LRUN FLP1_JOB)
 JOBS
```
The list of jobs currently executing in the QL is written to window #1; there should only be one, the SuperBASIC interpreter, being job 0, tag 0, owner 0, priority 32 and no name. Now invoke QMON by typing

**OMON** 

A prompt 'Qmon> ' should appear in the command window. QMON is now linked into the SuperBASIC interpreter (and, by implication, linked into any jobs created by the SuperBASIC interpreter) and it is waiting for a command

If the JOBS procedure is to be examined in action, a breakpoint should be set to enter QMON when the procedure is called. The entry point of JOBS will not be at the start of the resident procedure area, but we can find it by examining the procedure definition table which will be near the start of the resident procedure area. Now type

Qmon> D 28000 (or d 28000)

The base of the system variables area is now displayed in the command window. The address of the base of the resident procedure area is at address 2801C, that is the last two groups of digits on the right hand end of the second line. This address should be 3CA00 on a QL with 128 kbytes of RAM. To display the start of the resident procedures in window #1, type

Qmon> D1 3CA00 (or d1 3ca00)

Those with expanded memory machines will need to work out their own addresses!

The right hand edge of the display in window #1 is mostly nonsense characters and dots. However, from the third line onwards the words 'AJOB', 'RJOB', 'SPJOB, 'JOBS' are visible. This is the procedure definition table.

To look at the start of the JOBS procedure, the start address of the procedure is found by adding the offset (00A0) which precedes the name 'JOBS' in the table to the address of this offset (3CA28).

Qmon> DI2 3CA28+A0

The code, now listed in window #2, starts with a branch to a routine to get the channel for the JOBS command, followed by a check on the error return from this subroutine. The register D7 is used as a count of the number of lines written to the output channel, and so has one added to it before the heading line is written out. To trace this code set a breakpoint at the start address 3CA28+A0:

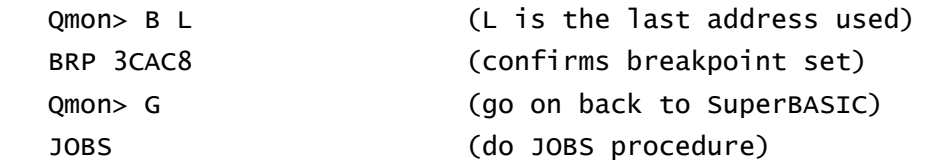

The response to this should be the message 'At brp' (at breakpoint) followed by a display of the registers. The next instruction to be executed (a BSR.L) is displayed at the end. This call to a not very interesting routine is bypassed.

Qmon> GR (go until return)

The Z flag in the condition code register should be set, so that the conditional branch (BNE) should not be taken. The condition code register is the less significant byte of the status register (SR) and is in the first line of the register display. The individual flags X, N, Z, V, and C are put in the line if they are set. The digit is the current interrupt mask value.

```
 Qmon> T (trace, just <ENTER> would do)
```
One instruction has been traced and the next is displayed. From now on just pressing ENTER will trace one instruction at a time. Note that when the next instruction to be traced is a TRAP then the trace is suspended until the instruction after the TRAP has been executed. As this is is usually a TST.L D0, this is not a very serious problem.

Repeated operations in QMON are interruptable using the ESC key. Type:

Qmon> DI2 \* FFFF (display many instructions)

pressing ESC will stop the display, pressing ENTER will restart it.

## <span id="page-20-0"></span>**7.2 SuperBASIC Extensions II**

This a repeat of the SuperBASIC Extensions I, but for TV mode.

- RESET the QL.
- put QMON in drive 1 and press F2.

When the cursor appears, QMON will be loaded but inactive. Before invoking QMON load the job control extensions and try out the JOBS command by typing

LRUN MDV1 JOB (Or LRUN FLP1 JOB)

JOBS

The list of jobs currently executing in the QL is written to window #1; there should only be one, the SuperBASIC interpreter, being job 0, tag 0, owner 0, priority 32 and no name. Now invoke QMON window #1 by typing

QMON #1

A prompt 'Qmon> ' should appear in the window #1. In this mode there is insufficient room for the register display in the command window, so it is necessary to use a larger window for QMON. QMON is now linked into the SuperBASIC interpreter (and, by implication, linked into any jobs created by the SuperBASIC interpreter) and it is waiting for a command.

If the JOBS procedure is to be examined in action, a breakpoint should be set to enter QMON when the procedure is called. The entry point of JOBS will not be at the start of the resident procedure area, but we can find it by examining the procedure definition table which will be near the start of the resident procedure area. Now type

Qmon> D 28000 20 (or d 28000 20)

The base of the system variables area is now displayed in window #1. The address of the base of the resident procedure area is at address 2801C, that is the last two groups of digits on the right hand end of the fourth line. This address should be 3CA00 on a QL with 128 kbytes of RAM. To display the start of the resident procedures, type

Qmon> D 3CA00 (or d 3ca00)

The right hand edge of the display in window #1 is mostly nonsense characters and dots. However, from the third line onwards the words 'AJOB', 'RJOB', 'SPJOB, 'JOBS' are visible. This is the procedure definition table.

To look at the start of the JOBS procedure, the start address of the procedure is found by adding the offset (00A0) which precedes the name 'JOBS' in the table to the address of this offset (3CA28).

```
 Qmon> DI 3CA28+A0
```
The code, now listed in window #1, starts with a branch to a routine to get the channel for the JOBS command, followed by a check on the error return from this subroutine. The register D7 is used as a count of the number of lines written to the output channel, and so has one added to it before the heading line is written out. To trace this code set a breakpoint at the start address 3CA28+A0:

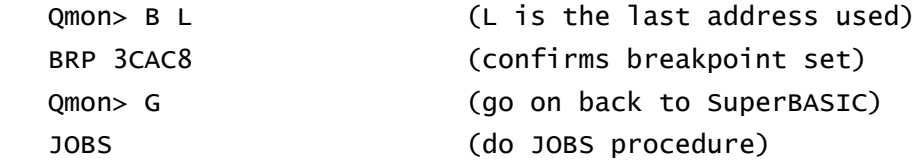

The response to this should be the message 'At brp' (at breakpoint) followed by a display of the registers. The next instruction to be executed (a BSR.L) is displayed at the end. This call to a not very interesting routine is bypassed

```
 Qmon> GR (go until return)
```
The Z flag in the condition code register should be set, so that the conditional branch (BNE) should not be taken. The condition code register is the less significant byte of the status register (SR) and is in the first line of the register display. The individual flags X, N, Z, V, and C are put in the line if they are set. The digit is the current interrupt mask value.

Qmon> T (trace, just <ENTER> would do)

One instruction has been traced and the next is displayed. From now on just pressing ENTER will trace one instruction at a time. Note that when the next instruction to be traced is a TRAP then the trace is suspended until the instruction after the TRAP has been executed. As this is is usually a TST.L D0, this is not a very serious problem.

Repeated operations in QMON are interruptable using the ESC key. Type

Qmon> DI \* FFFF (display many instructions)

Pressing ESC will stop the display, pressing ENTER will restart it. The same principle holds for output to an external device. If a serial printer is available, plug it into SER1, type

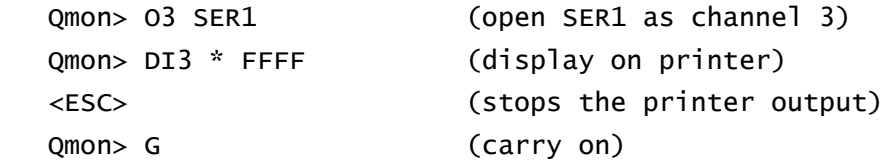

## <span id="page-21-0"></span>**7.3 SuperBASIC Extensions III**

After trying the previous examples, it is a simple matter to use QMON to generate some trivial code. The first few bytes of the QMON and JOBS extensions are only used for initialisation. Once called they may be overwritten with complete safety. So, to illustrate the use of the QMON assembler type

```
 QMON
 Qmon> MI 3CA00 (modify instructions)
 3CA00 LEA $3CA0E(PC),A1 (first instruction)
```
Type

MOVEQ #\$F6,D0<ENTER>

This instruction is accepted, but is a different length from the previous instruction, and so the disassembler now makes a valiant, if incorrect, attempt at interpreting the next word as the start of a four byte instruction.

Type

 RTS<ENTER> <ESC>

Qmon> G

The escape returns to QMON command mode. 'G' returns to BASIC.

This code sets the error register to 'end of file' and returns. Try

CALL RESPR(0) (call base of resident procs)

The message 'end of file' should be written out.

## <span id="page-22-0"></span>**7.4 Tips**

If you are uncertain as to where to put a breakpoint, use the MI command and move through the code using the down arrow (or possibly up arrow) key, and, when you have found the instruction, press <ESC> and then type

B N (breakpoint at next address)

If you are uncertain as to what is about to happen, use Quick trace rather than Going. Then, if anything untoward happens, you can stop it with <ESC>.

It is a good idea, when you are starting to develop software, to scatter a number of TRAP #15 instructions through your code. These will not affect the normal operation of the code, but, if QMON has been invoked, then QMON will be entered at these instructions.

## <span id="page-22-1"></span>**7.5 Executable Programs**

A file 'clocks' is included with QMON as an example of an executable program.

Clocks is a digital clock which executes in a default window which is set up to be in the top right hand corner of window #0 for the default monitor mode windows. The clock displays the day of the week, as well as the day, month and time. Both the default window and the characters displayed may be patched.

The characters displayed in the window are selected using a list of bytes. The first byte is the number of bytes in the rest of the list and each of the following bytes selects a character to be written. If the byte is greater than hex 1F then the byte is the 'value' (or 'code') of a character to be written. If the byte is between 0 and \$17 (inclusive) then it is a pointer to a buffer containing the characters of the day and date:

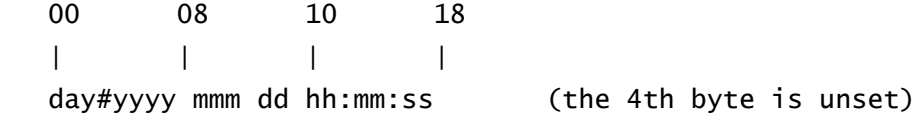

The list for the default display is:

14,0,1,2,C,D,E,F,9,A,B,C,10,11,12,13,14,15,16,17,20

The addresses which may be patched in the program CLOCKS are:

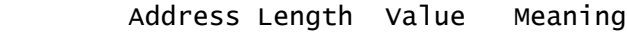

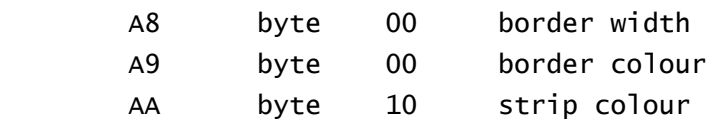

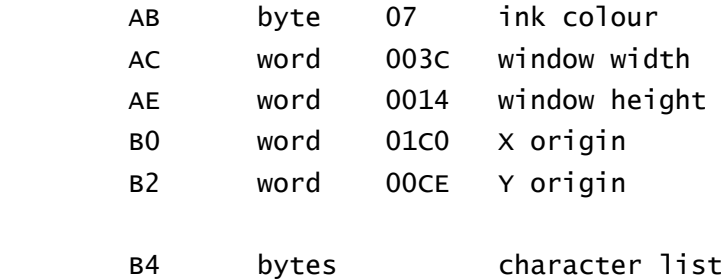

The assembler listing of this program is in the file CLOCKS\_LIST, it will help to follow the execution of the program if you have a listing of this file handy. To experiment with this program:

- RESET the QL,
- put QMON in drive 1 and press F1,
- type LRUN FLP1\_JOB
- type QMON FLP1\_CLOCKS

A register display should appear in window #1. The first instruction of CLOCKS has been executed and the next instruction will set A6 to zero. Type

Qmon> D (display)

The start of the program should be displayed, and the name should be visible on the right hand side of the display. Type

Qmon> T 20 (trace 20)

When 32 instructions have been traced another register display will be written. Type

Qmon> Q FFFF

A large number of instructions will now be traced in quick trace mode, pressing <ESC> will stop execution.

To trace the execution from the point where the clock is read, type

```
 Qmon> FI 'Q #$13,D0' S (find MOVEQ #$13,D0 after the start)
 3D116
 Qmon> MI (confirm it)
 3D10E MOVEQ #$FF,D1
 3D110 MOVEQ #$A,D3
 3D112 SUBA.L A1,A1
 3D114 TRAP #1
 3D116 MOVEQ #$13,D0
 3D118 TRAP #1 <ESC> (escape)
 Qmon> B N (set breakpoint at next address)
 Qmon> G
```
The program should now stop at the breakpoint. Type

Qmon> T (or just <ENTER>)

The time has been fetched in D1, and the next instructions enter the ROM to convert the time to characters.

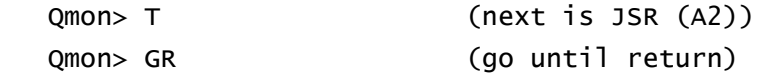

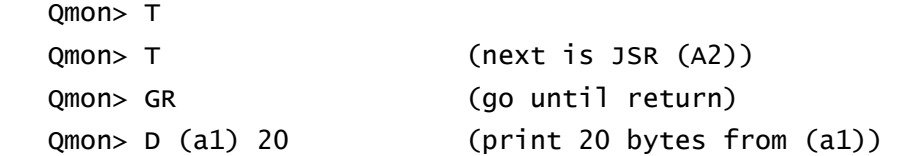

As the next few instructions are traced, it should become apparent that a loop is being executed, writing out individual characters. D6 is being decremented. To speed up the trace, type

```
 Qmon> QU D6=1 (quick trace until D6=1)
```
The trace should stop when D6 has been decremented and there is a conditional branch BGT.S as the next instruction. The final iteration round the loop may now be traced one step at a time. Typing the command 'G' will cause the program to execute until it comes to the breakpoint again, so type

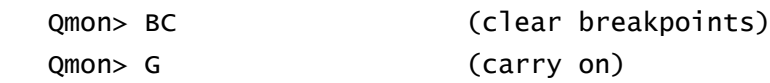

Use CTRL SPACE to release SuperBASIC, (this, and CTRL C, could have been done at any stage to list directories etc.) and type

JOBS

There should now be two jobs running. The clock is job 1, tag 0 owner 0, priority 1 and name 'Clocks'. To start tracing it again, type

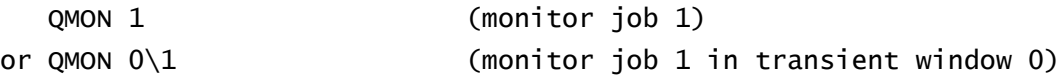

# <span id="page-25-0"></span>**8 Quick Reference Guide**

#### **GO and TRACE**

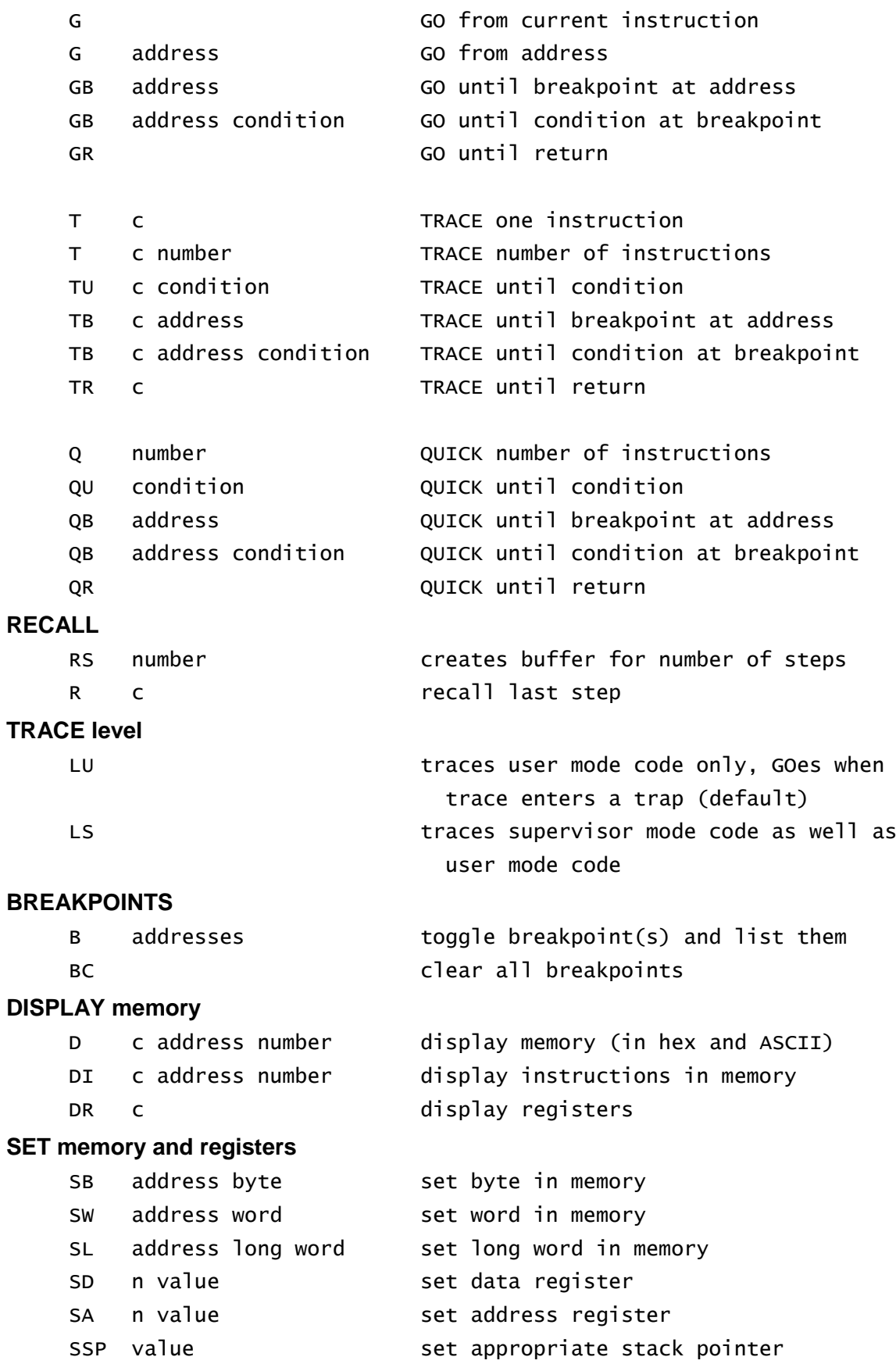

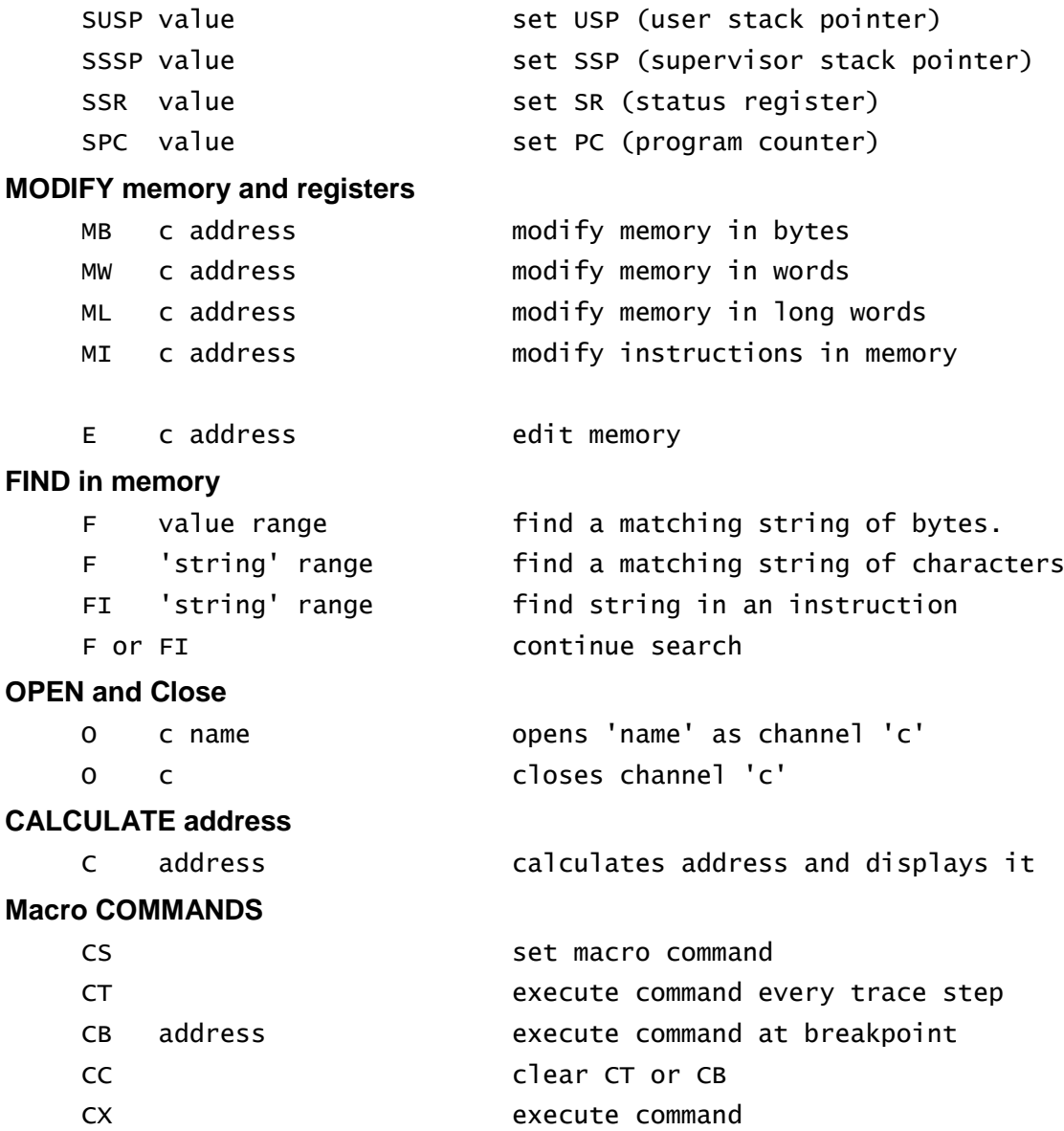

# <span id="page-27-0"></span>**9 Job Control Extensions**

There are four job control extensions in the file JOBS\_BIN. These are identical in form to the commands in the Sinclair QL Toolkit.

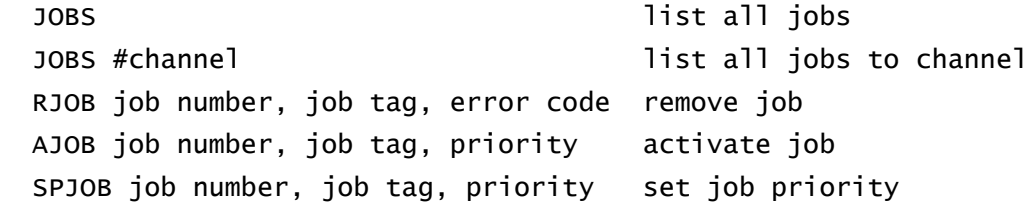

The job number and tag are listed with the job name by the JOBS command. A job may only be activated if it has a priority of zero. On activation, a job will start execution at the start address.

# <span id="page-28-0"></span>**10 QMON Version Updates**

This version of QMON is the first revision to QMON in more than 5 years. In this time there had been a number of changes the QL world which have left QMON behind. This version is slightly larger, and copes with many of these changes.

#### <span id="page-28-1"></span>**10.1 Minerva**

The QMON exception handling allows for the Minerva second screen. The QMON SuperBASIC command copes with integer constants.

## <span id="page-28-2"></span>**10.2 Pointer Environment**

SuperBASIC is automatically suspended by the QMON command if

- a) QMON is invoked for another Job and
- b) QMON is invoked in channel owned by SuperBASIC.

The new command QMON\_W suspends SuperBASIC - you can still break in with CTRL SPACE.

The QMON output window is automatically picked before it is used.

The Job being monitored is picked when you GO.

Within QMON, the Job being monitored can be picked momentarily:

- F1 0.5 seconds
- F2 1.0 seconds
- F3 2.0 seconds
- F4 4.0 seconds
- F5 8.0 Seconds

#### <span id="page-28-3"></span>**10.3 GOLD card / Atari ST**

The keyboard auto-repeat is independent of processor speed.

#### <span id="page-28-4"></span>**10.4 General**

The Find buffer has been enlarged to 32 bytes

# <span id="page-29-0"></span>**11 General Structure of QMON**

QMON divides into four distinct sections plus utilities.

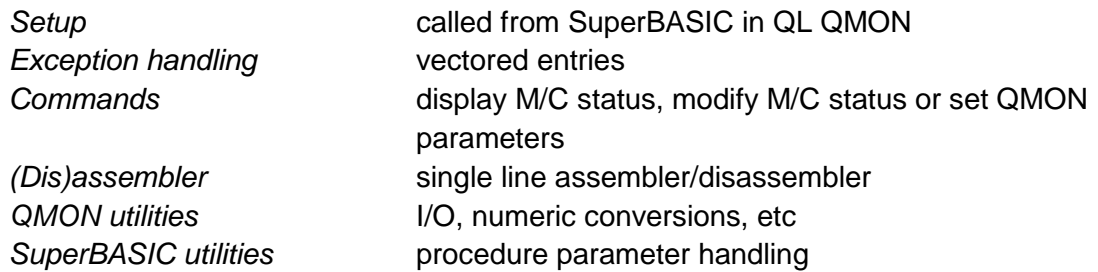

There are some general rules which apply to the code of QMON. These rules do not limit the generality of QMON, but make it possible for QMON (which is entered on exception and thus uses the supervisor mode stack) to trace jobs in the multitasking environment of QDOS which has a single shared supervisor stack and where supervisor mode code is treated as atomic.

While waiting for I/O, QMON idles in the mode of the job (or task) which caused the entry into QMON.

QMON does not use any user mode stack.

Any path of subroutine calls that leads to an I/O call, is required to maintain the supervisor stack in a clean state.

QMON does not modify the base register A6.

## <span id="page-29-1"></span>**11.1 Setup**

The setup code is environment specific. In the case of the QL, the setup code is called from SuperBASIC and allocates the QDOS exception vector together with a QMON working area. QMON uses four I/O channels, these are identified by a long word. In the case of QL QMON, this long word is a channel ID.

#### <span id="page-29-2"></span>**11.2 Exception processing**

The exception processing starts with a vectored jump to a set of branches to subroutines, followed by an exception name. The effect of this is to put a pointer to the exception name on the stack. Illegal instruction is used as a breakpoint, so this is flagged in the MSB of address. TRACE exception is indicated with a zero address.

The first action of the exception processing code is to set the pointer to the QMON working area. In the QL QMON, this is the same as the exception vector address. Next, the registers are saved. (Note that in the QL, a program's data area is potentially moveable; A6 (base register) and USP are liable to be changed whenever I/O is performed.)

If the primary channel save area pointer is set, then the command window is swapped into the screen. This is QL specific.

## <span id="page-29-3"></span>**11.3 Commands**

When the exception processing is complete, QMON will either return to the job or task, or call the command routine to accept commands to display or modify memory or registers, or to set the QMON parameters for breakpoints or tracing.

The command routine is also entered directly from SuperBASIC.

The command table is in the main program and may be extended or altered without any difficulty.

#### <span id="page-30-0"></span>**11.4 Assembler / disassembler**

The assembler and disassembler are two independent modules which share the instruction definition tables.

## <span id="page-30-1"></span>**11.5 QMON utilities**

There are three QMON utility routines. One is the QDOS specific I/O routine, the other two are the general purpose routines for getting items from the buffer and putting them into the buffer.

## <span id="page-30-2"></span>**11.6 SuperBASIC utilities**

The SuperBASIC utilities are called from the QL setup routine only.

#### <span id="page-30-3"></span>**11.7 Impure code**

There is only one instance of impure code. This is the auxiliary channel table embedded in the QDOS specific channel switching routine.

#### <span id="page-30-4"></span>**11.8 Register usage**

- D0 (together with the status register) is used for error code returns; also used for loop counters etc.
- D1 is used to hold the next character or digit when unbuffering.
- D2 is returned from GET with the value of a number or address expression. It also holds the value of the last or only parameter set by COMMAND before a command routine is called.
- A0 is a running pointer to the buffer (used by COMMAND, GET, PUT, DIS and SING).
- A1 is a pointer to the code to be assembled or disassembled by DIS and SING.
- A3 is the address set as the first parameter of two by COMMAND, and then used by the command routines as a pointer to memory.
- A5 always points to the QMON data area.
- A6 is left alone.

# <span id="page-31-0"></span>**12 QMON and JMON Version 2.06**

There are two additional facilities in QMON and a completely independent version of QMON called JMON which is specifically adapted for tracing and debugging jobs and has a new user interface using the Extended Environment.

QMON is in the file QMON.

JMON is in the file JMON.

In addition, QMON and JMON now detect the processor type (6800x, 68010, 68020, 68030 and 68040) and adapt their stack frame and cache handling appropriately. The assembler and disassembler are still limited to the 68000 instruction set.

Either QMON or JMON should be loaded as resident extensions (LRESPR or RESPR, LSYTES, CALL). It will not normally be necessary to load both.

## <span id="page-31-1"></span>**12.1 New Facilities in QMON and JMON 2.06**

#### <span id="page-31-2"></span>**12.1.1 TL Command**

The traps #5 to #15 do not now necessarily cause the execution of a job monitored by QMON (JMON) to be halted. The trap number is checked against an internal mask and, if the trap number is higher than the mask level, the execution continues. The trap level is set by the TL command.

TL level set trap mask to "level" TL D set trap mask to \$D (13) to ignore traps 14 and 15 The initial trap level is all traps are ignored. O

#### <span id="page-31-3"></span>**12.1.2 Permanent Breakpoints**

Permanent breakpoints may be put into a program by inserting the two words \$4AFB (the standard illegal instruction) and \$EDBE Enter debugger). On entry to QMON (JMON), the program counter is moved to the instruction after the \$EDBE.

#### <span id="page-31-4"></span>**12.2 JMON**

JMON should only be invoked if both the Pointer Interface and the Window Manager have been installed.

JMON can be invoked from SuperBASIC with the command JMON.

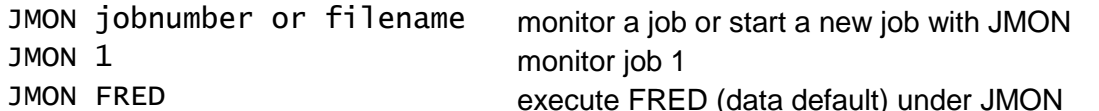

The job is monitored within the windows of a separate monitoring job. This dependent job may be put to sleep or woken while the monitored job is executing or while it is halted under the control of JMON. Waking the monitoring job halts the monitored job. The monitoring job may also be woken by using the JMON command in SuperSASIC.

JMON jobnumber wakes the monitor for job "jobnumber"